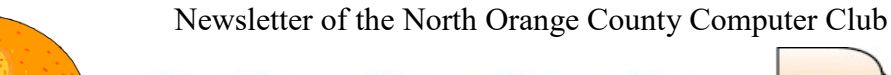

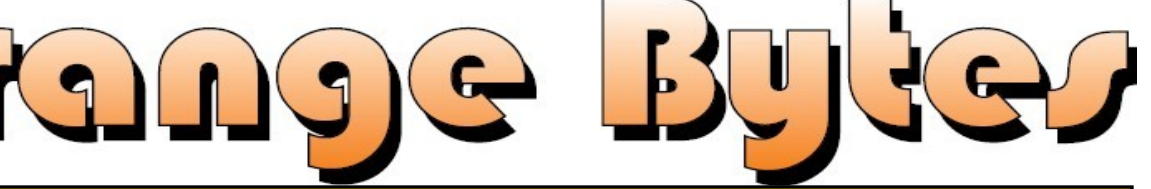

<u>Volume 47 No 5 May 2023</u> 2023 51.50

**NOCCC meetings for Sunday May 7, 2023**

# **MAIN MEETING -**

Your President, Robert Strain, will be doing a Software demonstration of some useful Linux programs.

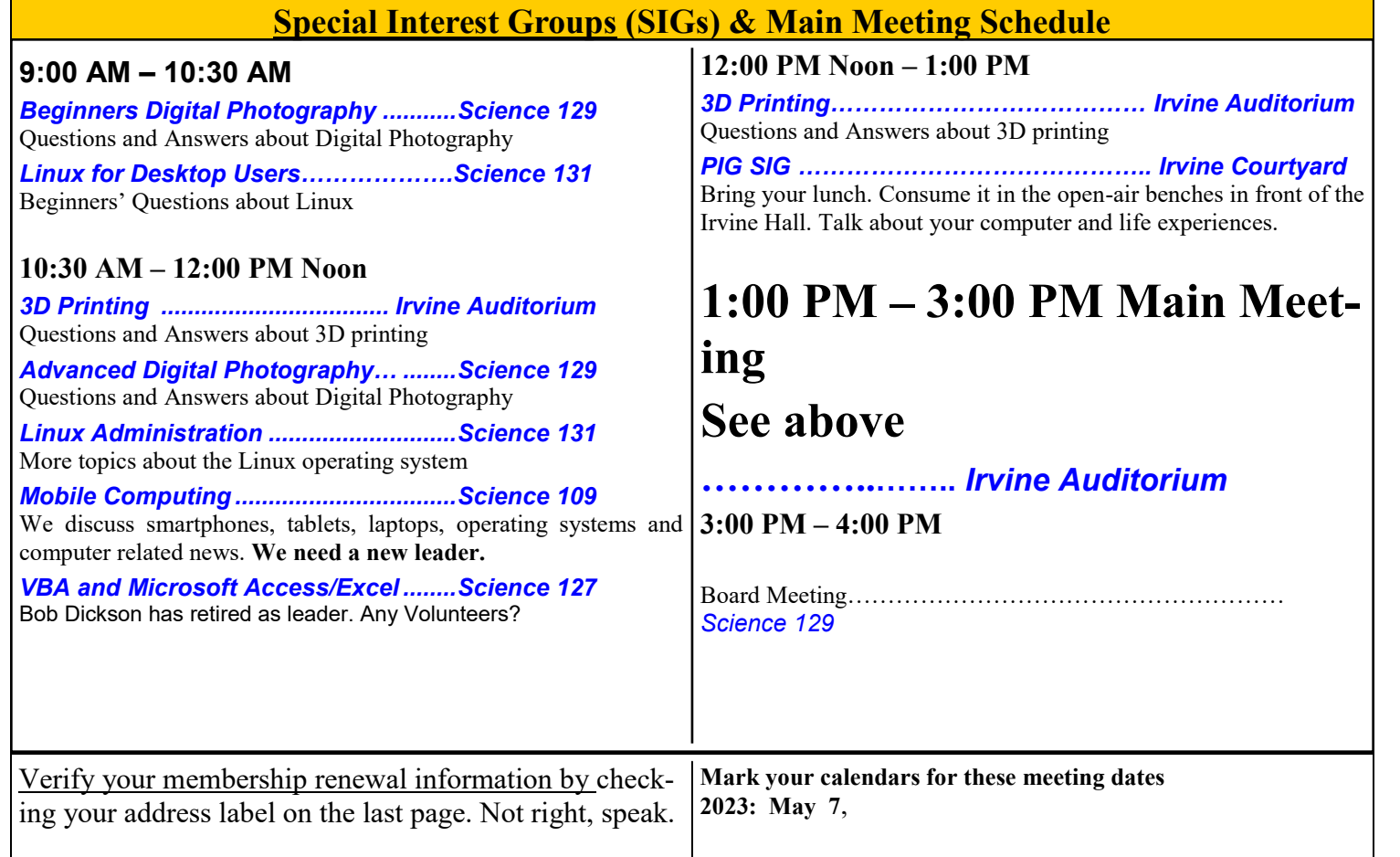

Coffee, cookies and donuts are available during the day in the Irvine Hall lobby. Food and drinks need to remain outside the Irvine Auditorium.

> "Friends Helping Friends" since April 1976

Main\_Meeting\_\_\_1

Special Interest Groups 1

#### **Verify your membership renewal information by checkingyour address label on the last page**

Mark your calendars for these meeting dates 1

Contact information and email forwarding addresses **2**

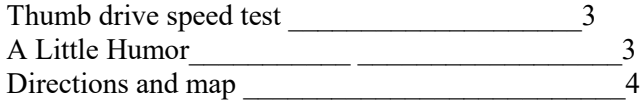

**Special email addresses Jim Sanders is editor@noccc.org membership@noccc.org**

**Our Website WWW.NOCCC.ORG**

Reminder: Membership expiration dates have been advanced by two years. So if your membership expired in Nov, 2020 it is now Nov., 2022. Or to put it another way, your membership renewal is now past due. In the address label area of the Orange Bytes is your join month/ expiration month.

## Table of Contents **Board of Directors**

**Contact information and email forwarding addresses**

 **President Robert Strain** [president@noccc.org](mailto:president@noccc.org) **( cell 714.222.2140)**

**Vice President (acting) Jim Sanders** [vicepresident@noccc.org](mailto:vicepresident@noccc.org) **( 714-544-3589)**

**Secretary position is open** [secretary@noccc.org](mailto:secretary@noccc.org)

**Treasurer Dr. Don Armstrong** [treasurer@noccc.org](mailto:treasurer@noccc.org) **(home 714.773.1187)**

**Webmaster Jim Sanders** [webmaster@noccc.org](mailto:webmaster@noccc.org) **(home 714.544.3589)**

**Director Terry Dickson** [terry@noccc.org](mailto:terry@noccc.org) **(home 714.899.9913)**

**Director Dennis Martin** [dennis@noccc.org](mailto:dennis@noccc.org) **(home 951.926.3065)**

**Director Richard Miller** [richard@noccc.org](mailto:richard@noccc.org) **(cell 714.309.1504)**

Blank

Blank

### **USB Flash Drive Speed Test – Built Free in Windows**

You probably did not know Windows 10 has a speed test feature you can easily run from the CMD prompt. This feature is what a lot of the USB flash drive speed test programs call this built in function during their operation.

In Windows type CMD into the search field.

Use the Ctrl + Shift keys when you click the Enter key. This will run the command prompt at the Administrator level.Once you've opened the command prompt at the Admin level, type the following:

winsat disk -drive d (where d is drive letter)

Windows will perform it's task and should take about one minute to complete. The results will be printed out in the console window once everything is complete. Take note from our example below. This is a 64GB drive which we connected to both a USB 2.0 socket and a USB 3.0 socket. You can see the performance difference.

The information you want are:

- > Disk Sequential 64.0 Read
- > Disk Sequential 64.0 Write

Below is the pathetic result of a no name 4GB drive bought at a 99 Cent store. It would take 3.08 hrs to write 4GB.

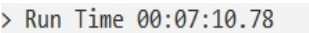

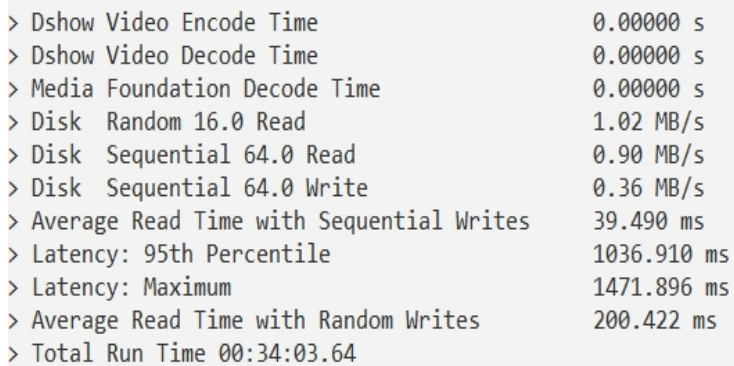

Below is a no name 32 GB from a 10 pack bought on Amazon. Considering the price, not bad performance, but no specs online.

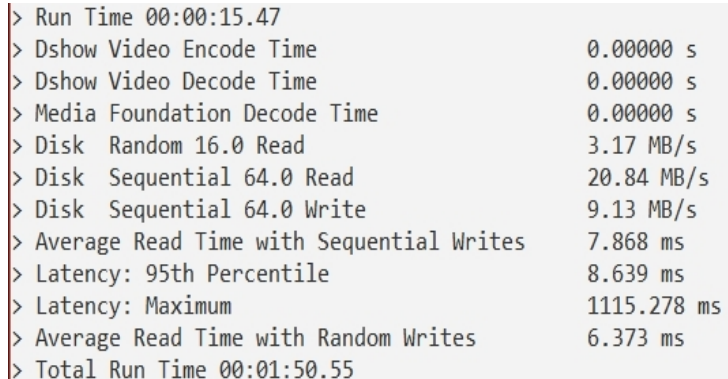

Below is an older Kingston 16 GB DT101 G2. It was interesting that the read speed is ,8 MB slower than the previous no name. However, the write speed is more than twice as fast.

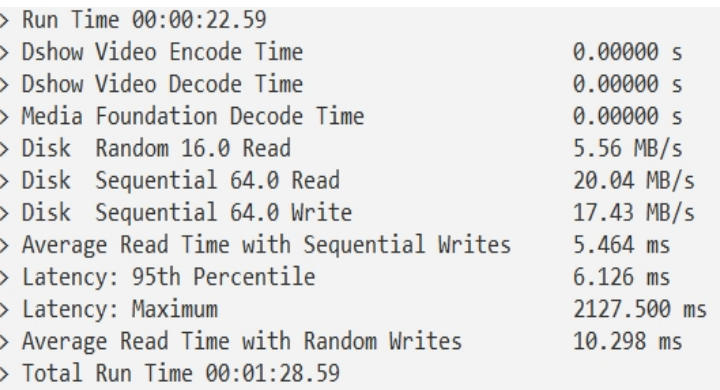

Below is a Kingston 32 GB close to the same age as the above. It is interesting that the write speed is 3 MB slower than the above. However, the read speed is four times faster.

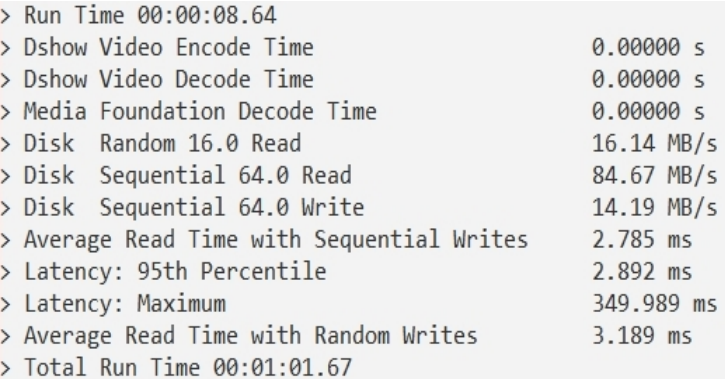

#### A LITTLE HUMOR

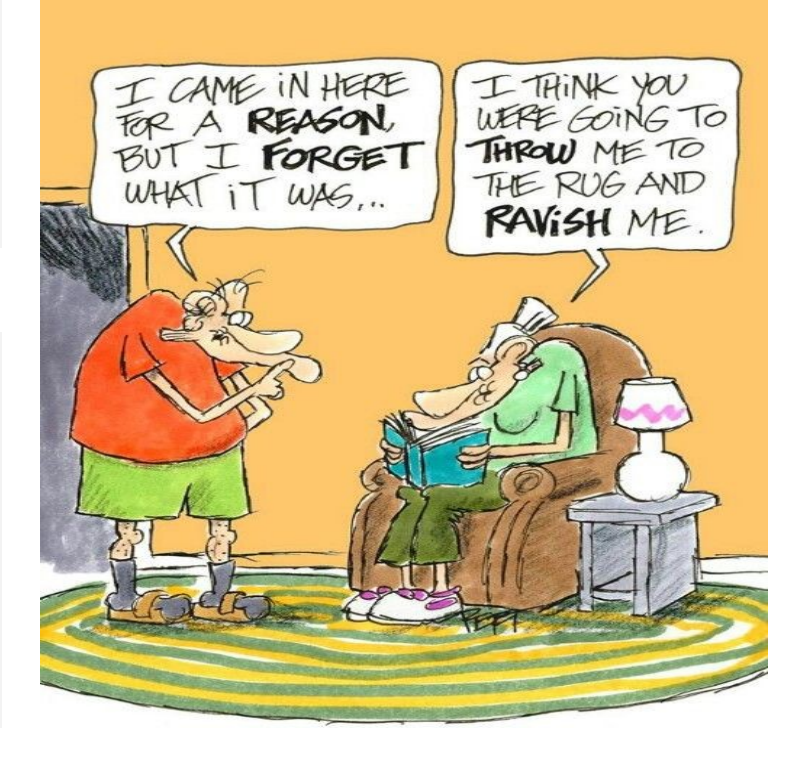

**North Orange County Computer ClubDr. Donald Armstrong 709 Rosarita Drive Fullerton, CA 92653**

**To All Members:**

**The line above your mailing address now shows your joindate. Please use your join month to choose when to renew your membership.**

# **Dated Material – Please deliver ASAP**

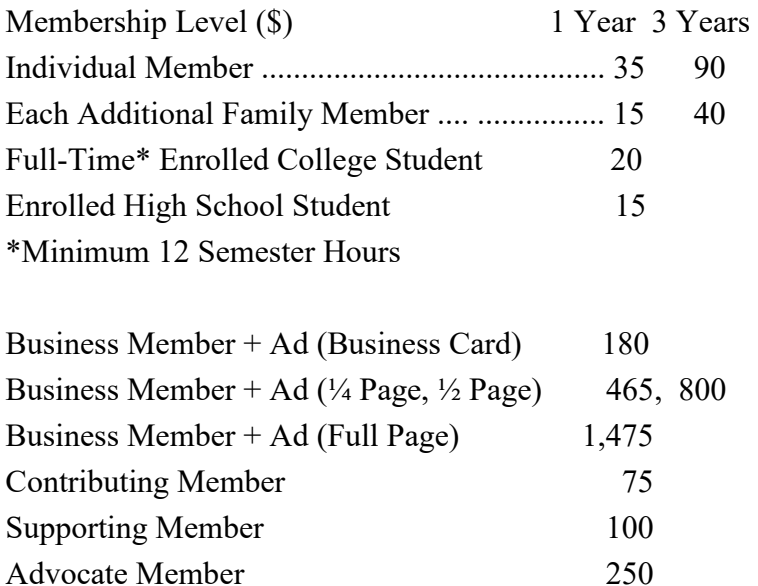

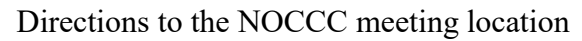

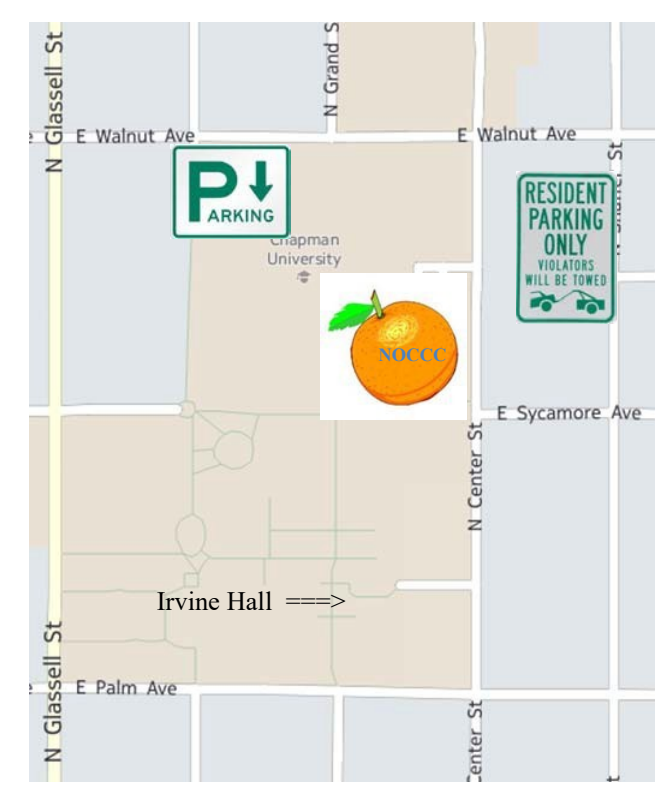

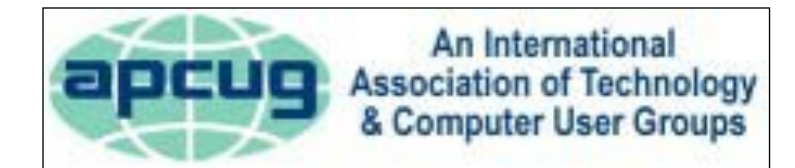

Patron Member 500

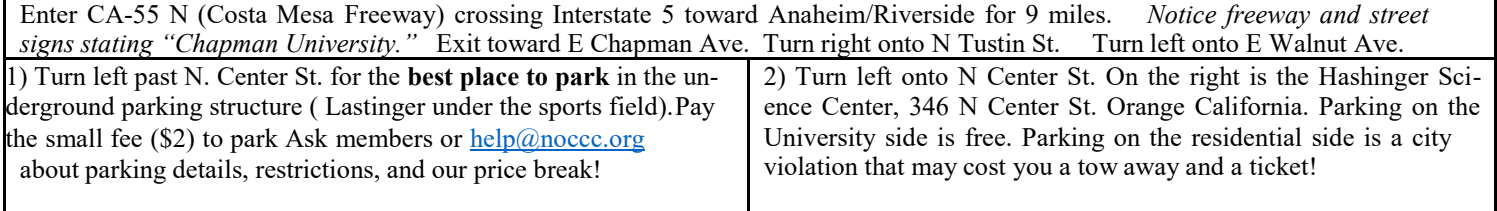